# **Netzwerk Linux-Kurs der Unix-AG**

Benjamin Eberle

13. Juli 2016

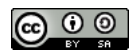

<span id="page-0-0"></span>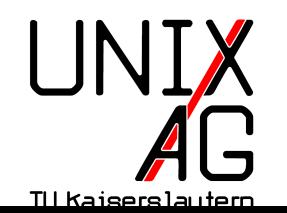

**RH** Regionales Rechenzentrum RK

### **Netzwerke**

- $\triangleright$  mehrere miteinander verbundene Geräte (z. B. Computer) bilden ein Netzwerk
- ▶ Verbindung üblicherweise über einen Switch (Ethernet) oder Access-Point (WLAN)
- ► Verbindung zwischen Netzen über Router
- ► LAN, Local Area Network: lokales Netz (z. B. im Gebäude, Campus)
- $\triangleright$  WAN, Wide Area Network: geografisch ausgedehntes Netz (z. B. Internet)

# **Adressierung**

- $\triangleright$  Geräte werden im Netzwerk über ihre IP-Adresse identifiziert
- $\blacktriangleright$  IPv4 oder IPv6
- ► Geräte im gleichen Netz haben Adressen aus dem gleichen Block
- $\triangleright$  Kommunikation mit Adressen aus einem anderen Block über Router
- $\rightarrow$  Adressen sind 32-Bit-Zahlen, die in viermal acht Bit aufgeteilt werden und durch "." getrennt dezimal dargestellt werden
- $\blacktriangleright$  Beispiel: 198.51.100.27
- $\triangleright$  theoretisch bis zu  $2^{32}$  (ca. 4,3 Mrd.) Adressen
- $\triangleright$  viele Adressen reserviert (private Adressen, Dokumentation, Spezialanwendungen)
- $\rightarrow$  anfangs wurden Adressen sehr großzügig vergeben
- ► Folge: faktisch keine freien IPv4-Adressen mehr

### **IPv6**

- Nachfolger von IPv4, standardisiert seit Ende der 90er
- Adressen sind 128-Bit-Zahlen, die in acht mal 16 Bit aufgeteilt werden und durch ":" getrennt hexadezimal dargestellt werden
- ▶ Beispiel: 2001:db8:1234:5678:21c:25ff:fe7c:d22b
- theoretisch bis zu  $2^{128}$  (ca. 3, 4 ·  $10^{38}$ ) Adressen
- **Anmerkung: mehrere aufeinanderfolgene Blöcke von Nullen** werden bei IPv6-Adressen durch "::" ersetzt, also 2001:db8:1234::27 statt 2001:db8:1234:0000:0000:0000:0000:27 (nur einmal pro Adresse)

### **Netzwerkinterfaces**

- $\rightarrow$  repräsentieren Netzwerkkarten
- $\triangleright$  damit ein Rechner unter einer IP-Adresse erreichbar ist, muss diese einem Netzwerk-Interface hinzugfügt werden
- Ethernet-Interface heißen ethX (fortlaufend ab  $0$ durchnummeriert), WLAN-Interfaces wlanX (kann bei manchen Herstellern abweichen: athX, ethX)
- ► Spezial-Interface 10 (Loopback) erlaubt es, über die IP-Adresse 127.0.0.1 bzw. ::1 auf den lokalen Rechner zuzugreifen
- ▶ Netzwerk-Interfaces haben keine Dateien in /dev

# **ifconfig**

- ► zeigt die Konfiguration von Netzwerkinterfaces (IP-Adresse, Subnetzmaske) an und ändert sie
- $\triangleright$  if config zeigt alle aktiven Netzwerkinterfaces an (mit  $\mid$ -a) auch nicht aktive)
- ifconfig eth0 zeigt die Konfiguration von eth0 an
- $\triangleright$  moderne, bevorzugte Alternative: ip addr show (kurz: ip a)

### **Serverdienste**

- ► Serverdienste (z. B. Webserver) stellen Dienste über das Netzwerk bereit
- $\triangleright$  warten dazu auf Verbindungen auf einem bestimmten Port  $(engl. ,*listen*$
- $\triangleright$  Port vergleichbar mit einer Wohneinheit in einem Mehrfamilienhaus; nur ein Dienst pro Port
- insg. jeweils 65536 TCP- und UDP-Ports; ein Teil davon fest vergeben (z. B. 80/TCP: HTTP-Webserver, 22/TCP: SSH)
- ► Client (z. B. Webbrowser) verbindet sich zum entsprechenden Port der Server-IP-Adresse

#### **netstat**

- **EXECTE FEDELIST EITHERTH** intertains has net started in the server intertainst intertainst and Serverdienste auflisten
- $\triangleright$  Wichtige Optionen:
	- **F**  $-t$  : **TCP-Verbindungen und -Server anzeigen**
	- **F**  $-u$  : **U**DP-Server anzeigen
	- ▶ | -1 : Server statt Verbindungen anzeigen (listening)
	- <sup>I</sup> -p : Names und PID des **P**rogramms mit ausgeben
	- <sup>I</sup> -e : mehr Informationen ausgeben (**e**xtend)
	- ► -n : nicht versuchen, den Hostname zu IP-Adressen zu ermitteln (Ausgabe erfolgt schneller) (**n**umeric)
- $\blacktriangleright$  leicht zu merken: netstat -tulpen

# **Routing**

- $\overline{\phantom{a}}$  im Internet sind nicht alle Rechner direkt miteinander verbunden
- $\blacktriangleright$  Internet besteht aus vielen Teil-Netzen
- $\triangleright$  Rechner in einem Netz können direkt miteinander kommunizieren
- <sup>I</sup> zwischen zwei Netzen können Pakete über Router ausgetauscht werden

# **Routing**

- <sup>I</sup> welche Netze direkt erreicht werden können und welche Netze über welchen Router erreicht werden können, steht in der sog. Routing-Tabelle
- $\rightarrow$  auf normalen Rechner meistens nur ein Eintrag für das lokale Netz und ein Default-Gateway für alle anderen

#### **route**

- $\triangleright$  route zeigt die IPv4-Routing-Tabelle an
- ► zu jedem Ziel-Netz wird u. a. der nächste Router (Gateway) und das ausgehende Interface angezeigt
- ▶ 0.0.0.0 als Ziel-Netz ist der Eintrag für das Default-Gateway
- bei direkt erreichbaren Netzen ist 0.0.0.0 als Gateway angegeben
- route -6 zeigt die IPv6-Routing-Tabelle an
- $\blacktriangleright$  :: bzw. ::/0 entspricht 0.0.0.0
- ▶ route -n zeigt IP-Adressen statt DNS-Namen an
- **moderne Alternative: ip route show**

## **Domain Name System (DNS)**

- $\blacktriangleright$  IP-Adressen sind für Menschen schwer zu merken
- ► Lösung: Domain-Namen
- Beispiel: www.unix-ag.uni-kl.de statt 131.246.124.83 oder 2001:638:208:ef34:0:ff:fe00:83
- <sup>I</sup> DNS wird verwendet um Domain-Namen zu IP-Adressen aufzulösen
- ► dazu Anfrage an DNS-Server

## **/etc/resolv.conf**

- Konfigurationsdatei, die die verwendeten DNS-Server und den Suchpfad enthält
- $\triangleright$  wird versucht, einen Rechnername ohne vollständige Domain aufzulösen, wird automatisch die im Suchpfad angegebenen Domain angehangen
- $\triangleright$  Suchpfad kann auch mehrere Domains enthalten (werden dann nacheinander ausprobiert)

nameserver 198.51.100.15 nameserver 203.0.113.3 search example.com

- ▶ zur Namensauflösung wird zuerst 198.51.100.15 angefragt, wenn dieser nicht antwortet 203.0.113.3
- ► der Suchpfad besteht aus example.com
- $\rightarrow$  beispielsweise kann statt www.example.com auch einfach www angegeben werden

### **host**

- **Independen Auflösen von Rechnernamen** verwendet werden
- $\blacktriangleright$  host www.example.com zeigt die zur Domain gehörigen IP-Adressen an.

### **/etc/hosts**

- $\cdot$  in /etc/hosts können eigene Domain-Einträge eingetragen werden
- $\triangleright$  z. B. für nur im lokalen Netz verwendete Hostnames oder um IP-Adressen von bestehenden DNS-Einträgen zu überschreiben
- $\triangleright$  Einträge gelten nur auf dem lokalen Rechner
- das Beispiel unten legt fest, dass der Rechner namens "heimserver.example" oder kurz "heimserver" unter der IP-Adresse 192.168.4.2 zu erreichen ist

192.168.4.2 heimserver.example heimserver

## **Automatische Netzwerk-Konfiguration**

- mit ifconfig, route und /etc/resolv.conf kann das Netzwerk von Hand konfiguriert werden
- $\triangleright$  schon bei wenigen Rechnern aufwendig und fehleranfällig, wird in der Regel nicht gemacht
- stattdessen: Dynamic Host Configuration Protocol (DHCP)
- **-** bei den meisten Betriebssystemen standardmäßig aktiv
- $\triangleright$  IPv6-Konfiguration häufig per stateless address autoconfiguration (SLAAC) statt DHCP
- SLAAC bei allen modernen Betriebssystemen standardmäßig aktiv

# **ping und traceroute**

- <sup>I</sup> ping sendet Test-Pakete an den angegebenen Rechner und zeigt an, ob eine Antwort ankam und wie schnell
- ► es werden solange Pakete gesendet, bis ping mit Ctrl-C beendet wird
- $\triangleright$  erwartet einen Rechnernamen oder eine IP-Adresse als Argument
- $\blacktriangleright$  ping6 verwendet IPv6 statt IPv4
- traceroute (-6) zeigt die Route, die ein Packet zu einem Zielrechner nimmt
- $\triangleright$  nützlich um Netzwerkprobleme zu untersuchen

# **Spickzettel**

#### **Alle Befehle**

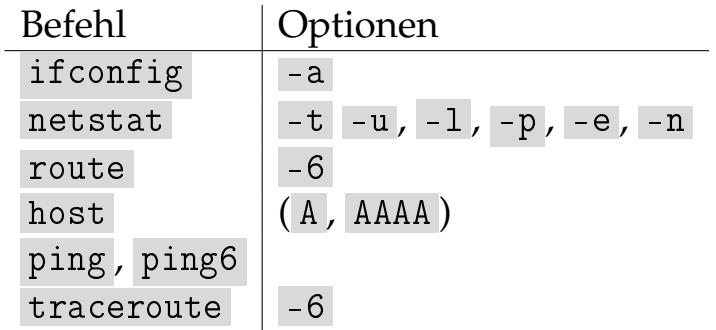